### **SAILOR® 500/250 FLEETBROADBAND**

## **QUICK GUIDE**

#### **Make a voice call**

To make a call from your SAILOR FleetBroadband terminal, dial

**00** <**country code**> <**phone number**> followed by **#** or off-hook key.

Example: Thrane & Thrane A/S in Denmark: **00 45 39558800 #**

NOTE: There are two audio qualities for voice: Standard voice and 3.1 kHz Audio. The default audio quality is Standard.

To force the call to use Standard voice, dial **1 \*** before the number.

To force the call to use 3.1 kHz Audio, dial **2 \*** before the number.

To make a call to the terminal, dial **+870** <**mobile number**>

NOTE: There are two mobile numbers for voice, one for 3.1 kHz Audio and one for Standard voice.

#### **Send a fax**

To send a fax from the terminal, dial **00** <**country code**> <**phone number**> **#**

Example: Thrane & Thrane A/S in Denmark: **00 45 39558888 #**

NOTE: For an analog fax, the audio quality must be set to 3.1 kHz Audio. For a G.4 ISDN fax, the audio quality must be set to UDI. Note that only SAILOR 500 FleetBroadband supports UDI.

To force 3.1 kHz Audio, dial **2 \*** before the number. To force UDI, dial **3 \*** before the number.

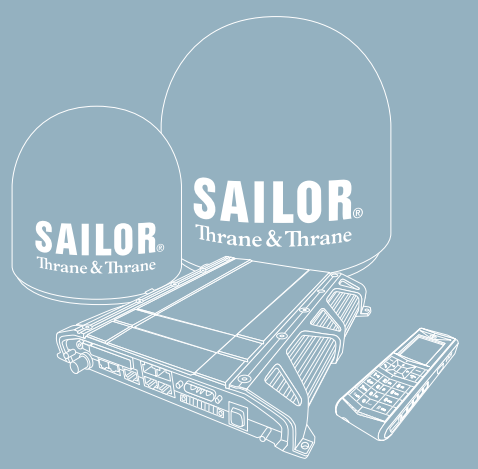

To send a fax to the terminal, dial

#### **+870** <**3.1 kHz Audio mobile number**>

Alternatively you can send a fax directly from your PC using an electronic fax application.

#### **Make a local call**

You can make local calls between phones connected to the same terminal.

To make a local call to an IP handset, dial the number of the IP handset (e.g. **0501**) followed by **#** or off-hook key.

To make a local call to an ISDN phone, dial **0401** followed by **#** or off-hook key.

To make a local call to a standard phone, dial **0301** or **0302** followed by **#** or off-hook key.

For information on allocation of local numbers, refer to the User Manual.

# Thrane & Thrane

### **Access the Internet**

To access the Internet, do as follows:

- 1. Connect the LAN cable between your computer and the LAN connector in the ship.
- 2. Start up your computer.
- 3. Open your browser or email program.

For further information on the terminal, see the SAILOR 500/250 FleetBroadband user manual.

For further information on the Thrane & Thrane IP handset, see the IP handset user manual.